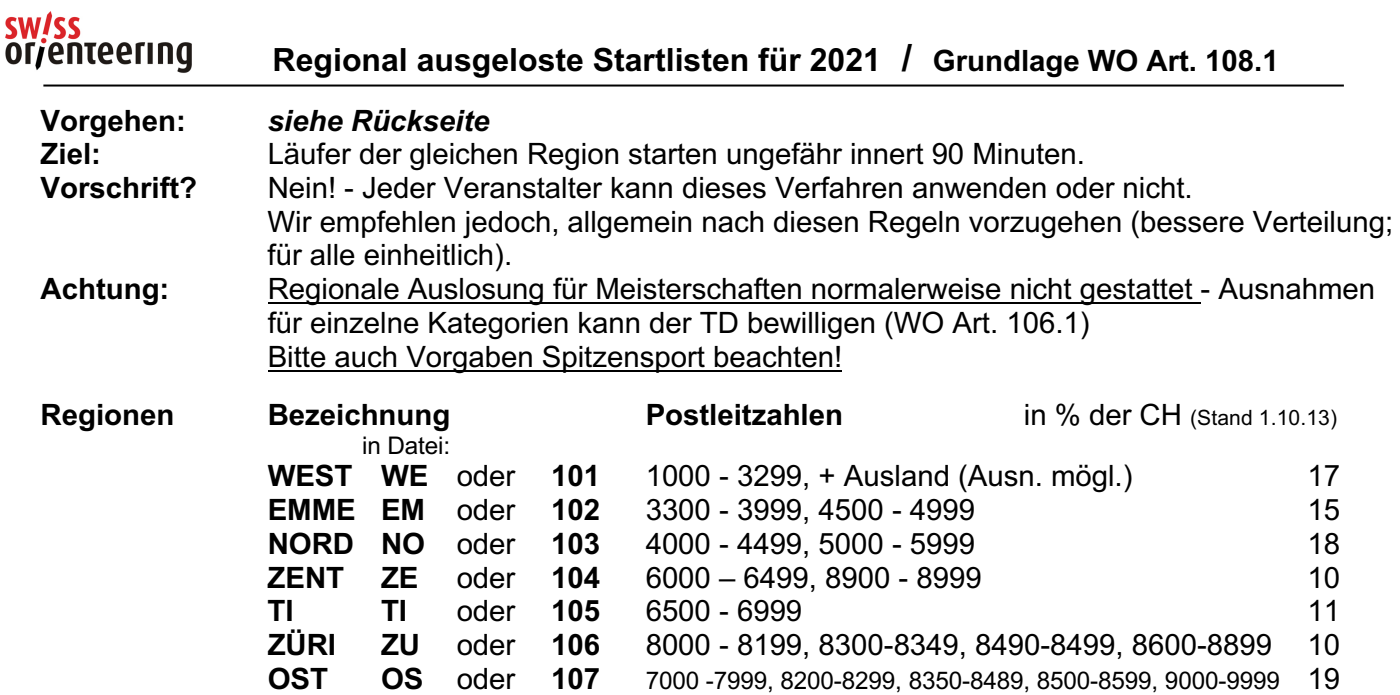

In der SOLV-Datei ist ein Merkmal enthalten (oben: Bezeichnung "in Datei"), das dieser Aufteilung entspricht (Region) und bei der Erstellung der Startliste nach Regionen hilft. GO2OL bereitet die Anmeldedaten entsprechend dieser Aufstellung vor.

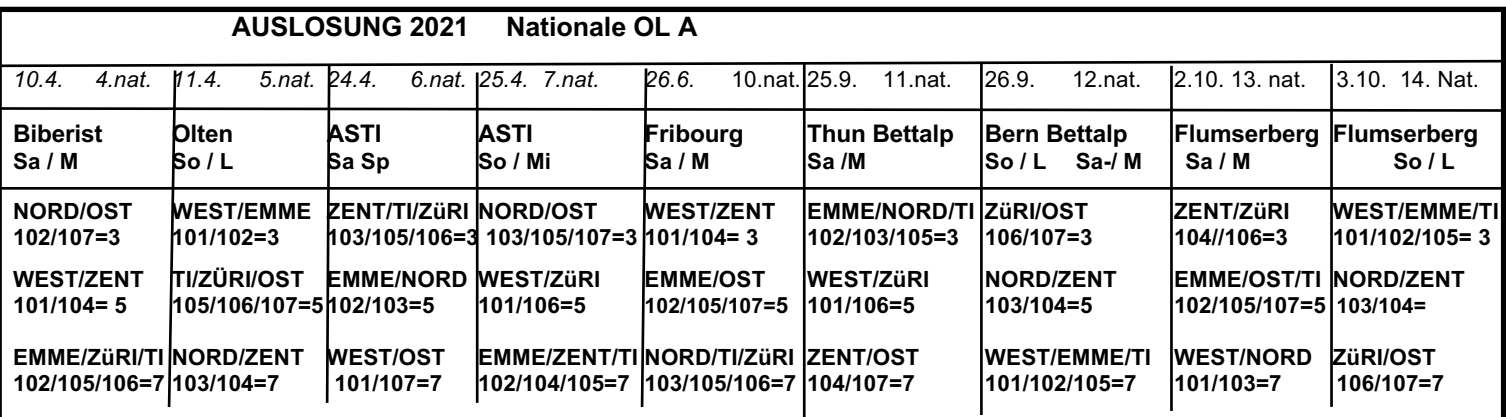

**Prinzip:** Es werden immer zwei (wechselnde) Regionen (z.T. drei, inkl. TI) zusammengelegt und unter sich gemischt.

**106 / 107 = 3** bedeutet: die Regionsbezeichnungen 106 und 107 in der Spalte Num1 der von GO2OL kommenden Datei sind durch den Eintrag 3 in der Spalte Block ersetzt (s. Rücks.).

**Empfehlung: Startzeiten** von der Mitte der Startdauer aus beidseitig gleichmässig verteilen und Startintervall möglichst gross wählen (soweit sinnvoll):

*Beispiel*: Startdauer 3 Stunden, früheste Startzeit 09 30 Uhr

Mitte der Startlisten = 11 00 Uhr

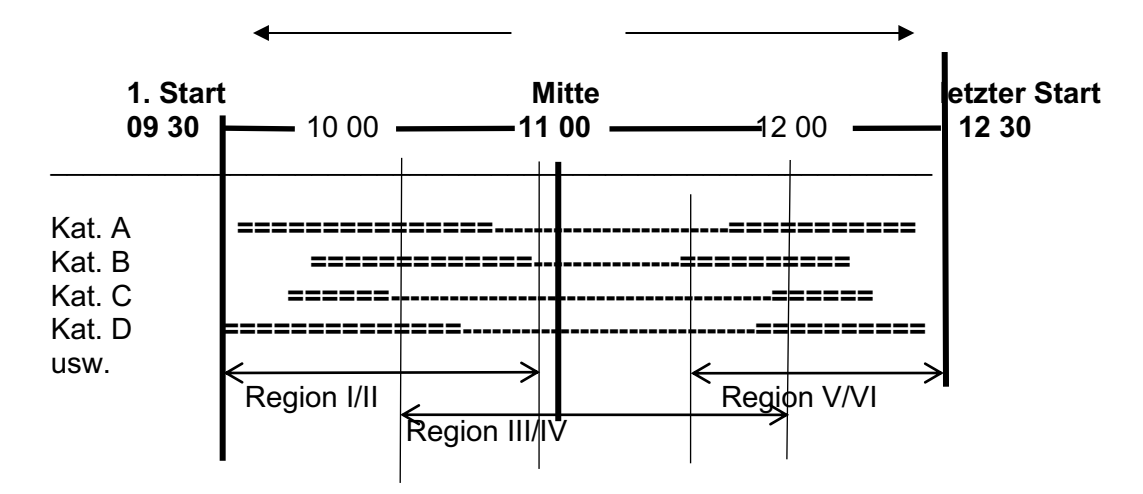

## **Vorgehen beim Einfügen der Regionenzuordnung für die regionale Startliste mit OL-Einzel und ORware**

**Das Verfahren ist mit GO2OL abgestimmt; mit dem File der angemeldeten Teilnehmer wird die vorgesehene Startlistenzuordnung geliefert. Allfällige Wünsche der Läufer werden dort ebenfalls berücksichtigt und haben Priorität. Wenn die Anmeldungen, die direkt an den Veranstalter gehen, ebenfalls mit GO2OL erfasst werden, erübrigen sich die meisten der nachfolgend beschriebenen Punkte - ausser für Änderungen, die nötig werden, nachdem GO2OL das File mit den Anmeldungen geliefert hat.**

Das Vorgehen ist durch die Unterstützung von GO2OL einfacher geworden. Geringer Zeitaufwand – Dutzende von Stunden Zeitersparnis für Familien und Gruppen.

**Prinzip**: **ORware** übernimmt die Zuordnung aus GO2OL automatisch.

**OLEinzel** hat beim Erfassen der Anmeldungen eine Spalte 'Block'. In diese können Zahlen von 1-10 eingegeben werden, die bei der Auslosung der Startliste automatisch Zeit-Blöcke bilden (1 startet am Anfang, 10 am Schluss). Wir schlagen vor, die Blöcke 1,2,4,6,8,9,10 für besondere individuelle Wünsche zu reservieren und die **Blöcke 3, 5, 7** für die Regionenzuordnung.

**Vorgehen** für die Regionenzuordnung für die regionale Startliste

**Für ORware von picoSOFT** siehe Anleitung: L --> Docs/Anleitungen --> Startliste erstell/en

**Für OLEinzel** ab V.9.8; frühere allenfalls anfragen)

- Wettkampf normal eröffnen und SOLV-Datei und Kategorien wie Archivmanager importieren.
- Läufer, die sich direkt beim Veranstalter anmelden, normal mit SOLV-Datei in OLEinzel erfassen, noch keine Regionenzuordnung eingeben; individuelle Wünsche, die man berücksichtigen will, vorerst notieren und auf die Seite legen. Das gilt auch für alle Nachmeldungen.
- Wenn alle Läufer erfasst sind und auch die Anmeldedatei von GO2OL importiert wurde, jedoch bevor die Startliste erstellt wird, Lauf wie nachstehend beschrieben exportieren, bearbeiten und wieder importieren. Vorgehen: *(kursiv= Menübefehle/Buttons auf Masken).* (Wenn nur noch wenige Läufer geändert werden müssen, kann dies auch direkt in OLEinzel geschehen (neue Zahl in "Block" eingeben; Zahl in "Num1" löschen).
- In **OLEinzel***: Wettkampf / Exportieren / Export / Dateinamen (name.csv) und Speicherort angeben / Spalten mit Trennzeichen (CSV) / Semikolon / keins / OK:* (Laufdatei wird nun auf dem PC gespeichert).
- Im Excel die CSV-Datei öffnen (suchen nach "Alle Dateien \*.\*") und evtl. mit Import-Assistent öffnen.
- Die Datensätze, die von GO2OL gekommen sind, **haben in der Spalte Block bereits die richtigen Blockbezeichnungen**. Es müssen nur noch die geändert werden, die vom Veranstalter direkt erfasst wurden.
- Tabelle sortieren: mit Ctrl+A alles markieren, dann Daten / Sortieren / nach Spalte Num1 sortieren, damit alle Datensätze mit einem Eintrag in dieser Spalte beisammen sind.
- Regionenbezeichnungen in Spalte 'Num1' durch die Zeitblock-Nummern nach Merkblatt 'Regional ausgeloste Startlisten' (sh. Vorderseite) und 1. Absatz oben wie im nächsten Abschnitt erklärt ersetzen. Beispiel: 1. Block umfasst Regionen EMME/NORD: 102 ersetzen mit 3; 103 ersetzen mit 3; 2. Zeile ersetzen mit 5; 3. Zeile ersetzen mit 7 (sind wahrscheinlich von GO2OL bereits so eingesetzt). Vorgehen: Einträge in Spalte 'Num1' markieren / *Bearbeiten / Ersetzen:* Suchen nach: 103 / Ersetzen durch: 3 usw.
- Gleiches Vorgehen mit den andern Regionsnummern und den entsprechenden Zeitblockzahlen. Am Schluss die geänderten Eintragungen in der Spalte ,Num1' ausschneiden und bei den gleichen Läufern in die Spalte 'Block' kopieren. (Achtung: die entsprechen Zeilen müssen zusammenhängend sein, sonst werden bestehende Blockbezeichnung gelöscht!) Datei speichern (z.B. OLxy-geändert.csv)
- Zurück zu **OLEinzel**
- *Wettkampf / Importieren*: Teilnehmer: löschen und neu erzeugen / Teilnehmer identifizieren: nach Name / Verein und Kategorie: vorhandene benutzen
- Datei-Format: Spalten mit Trennzeichen (CSV) / Semikolon / keins
- Importdatei aufrufen (die Datei "OLxy-geändert.csv") / Import starten / 'Der aktuelle Wettkampf wird überschrieben: 'ja'.
- *Meldungen / Meldungen:* In der Spalte Block des Fensters "Meldungen" müssen sich nun die Zeitblocknummern befinden, die wir umgewandelt haben.
- Nun noch Block-Nummern (1, 2, 4, 6, 8, 9,10) eingeben für die beiseite gelegten individuellen Wünsche und die Teilnehmer, die noch ohne Zeitblocknummer sind (Läufer, die in der Datei keine Region haben). **Nachmeldungen müssen alle an den Kopf der Startliste gestellt werden, erhalten also Block-Nummer 1.**

• Mit Auslosung der Startlisten normal weiterfahren.

22.11.04 L. / geändert ………/15.10.18/7.10.19/10.11.20

Verbesserungen an diesem Verfahren bitte an Hans Laube melden. C: …VHBneu//REGSTLIJg